#### **Overview**

cygwin is a Linux-like environment for Windows. For Windows user who do not want to install complete Linux OS in his computer can download cygwin at [http://cygwin.com/setup.exe.](http://cygwin.com/setup.exe)

#### **Install cygwin**

1. If you already install the cygwin in your computer, you can skip this installation and go to cross compiler installation section.

 $GNU + Cygnus + Windows =$ 

2. To install the cygwin, please use cygwin installation program, setup.exe

**CVGWIN** 

NEW Cygwin 1.7.1 just released!

Please note that the update from Cygwin 1.5 x to Cygwin 1.7 x might require some manual changes

What Is Cygwin?

mount points are NOT copied into the new user-specific /etc/fstab.d/\$USER file. Rather, every user<br>has to call the **/bin/copy-user-registry-fstab** shell script once after the update. PLEASE read the

new User's Guide before upgrading your Cygwin installation to 1.7. You're avoiding trouble.

. A DLL (cygwin1.dll) which acts as a Linux API emulation layer providing substantial Linux API

The Cygwin DLL currently works with all recent, commercially released x86 32 bit and 64 bit versions<br>of Windows, with the exception of Windows CE.

Note that the official support for Windows 95, Windows 98, and Windows Me has been discontinued<br>with the latest Cygwin major release 1.7. For users who are still running one of these legacy versions of

What Isn't Cvawin?

Cygwin is a Linux-like environment for Windows. It consists of two parts.

A collection of tools which provide Linux look and feel.

### Cygwin Information and Installation

Cygwin Home Cygwin/X Home Red Hat Cygwin Community Reporting . Mailing Lists · Newsgroups · Mirror Sites  $\bullet$  <u>Donations</u> Documentation  $-$  FAQ · User's Guide · API Reference · Acronyms Contributing Snapshots

functionality

Windows, see below.

# **cygwin Installation Guide**

3. Please click setup icon to install the cygwin to your computer

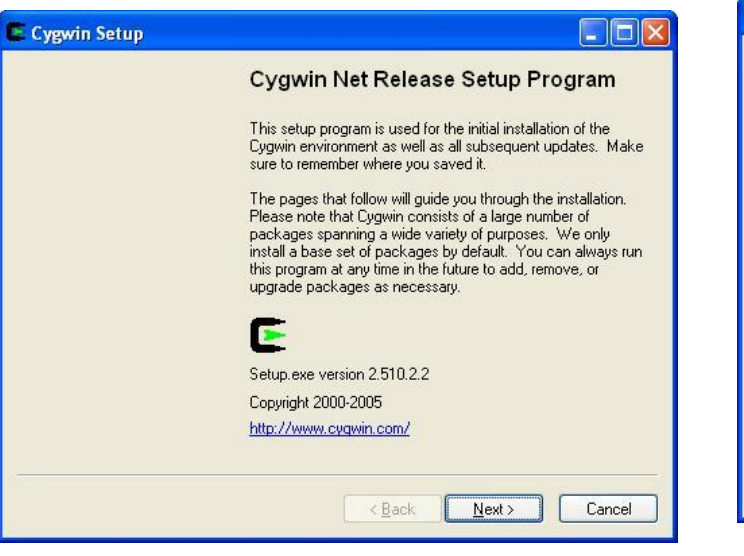

4. click the installation from Internet option

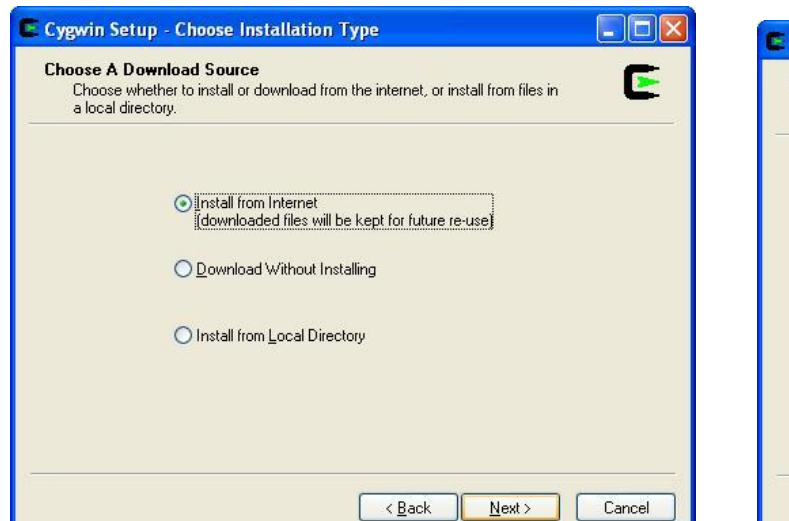

#### 5. Select the cygwin directory **c:\\cygwin** and click next

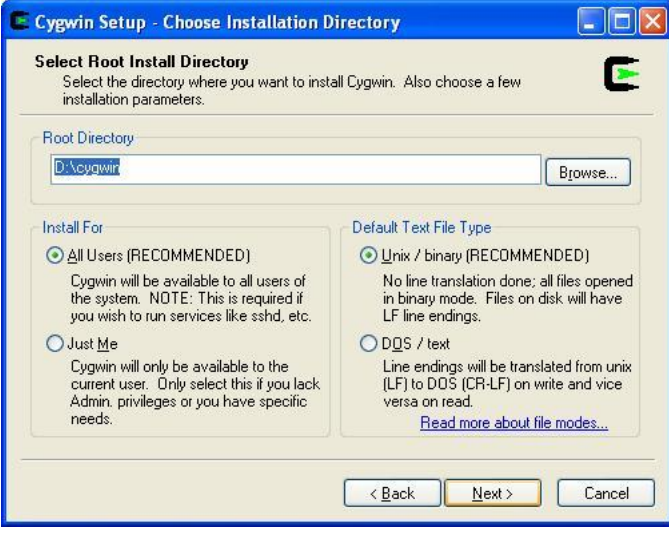

#### 6. Click next to continue

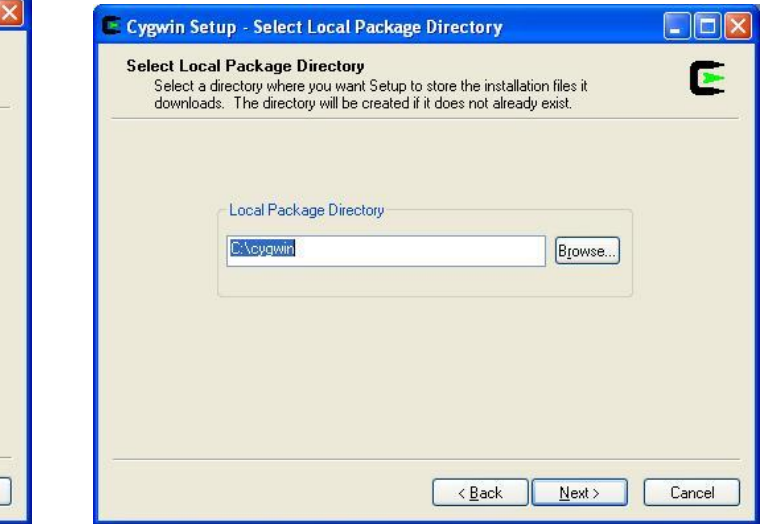

## 7. Select your Internet connection

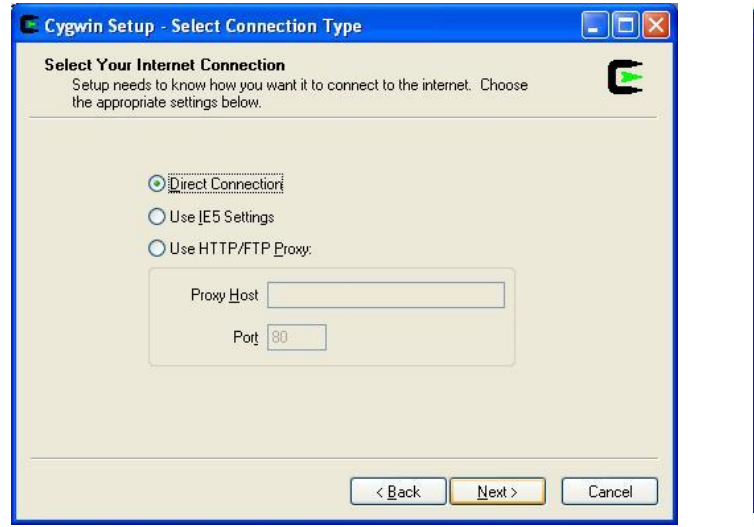

9. Click next button to install the default packages

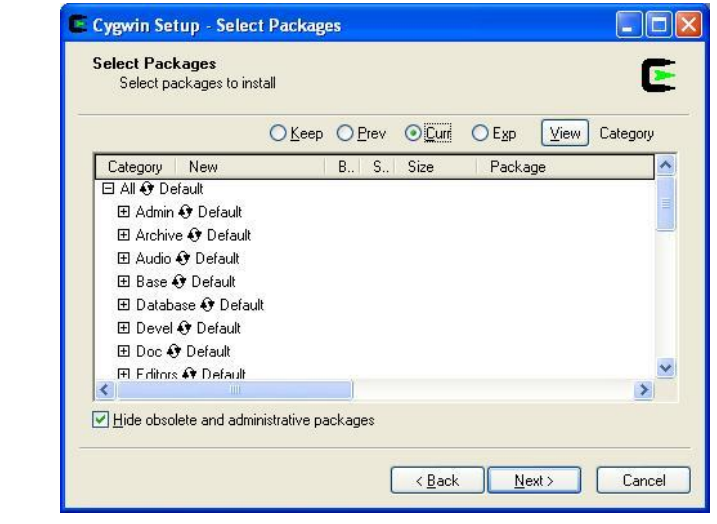

10. Click finish to complete the installation.

8. Choose a download site from Internet

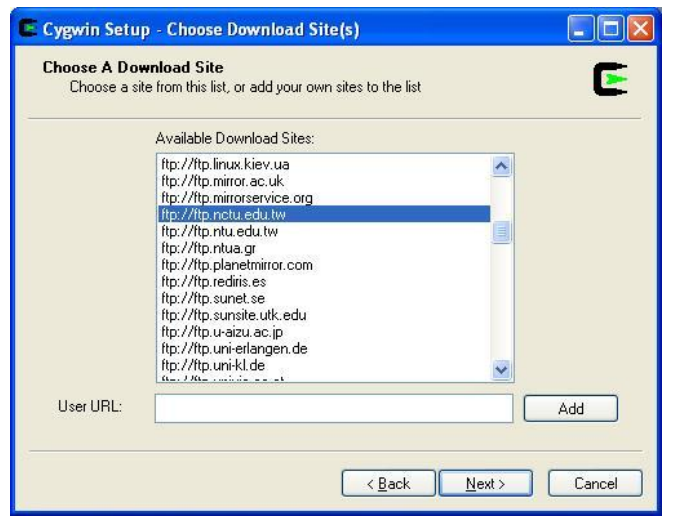

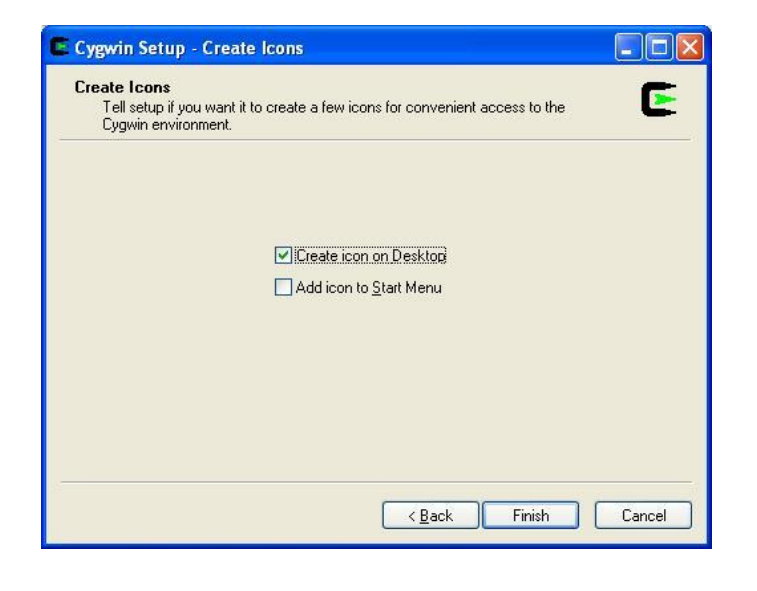

# **Install GNU cross compiler for cygwin**

To install the cross compiler for cygwin, please unzip \\arm-linux-cygwin.zip to C:\cygwin. Two directories, \home and \usr will be created. There are many example programs are available under \home\matrix500\examples. You can try to compile the example using the cross compiler for cygwin.

## **Start cygwin**

Click the cygwin icon to start the cygwin program. Then you will find a Linux like windows appear. Now you can telnet Matrix 500's IP to connect it.

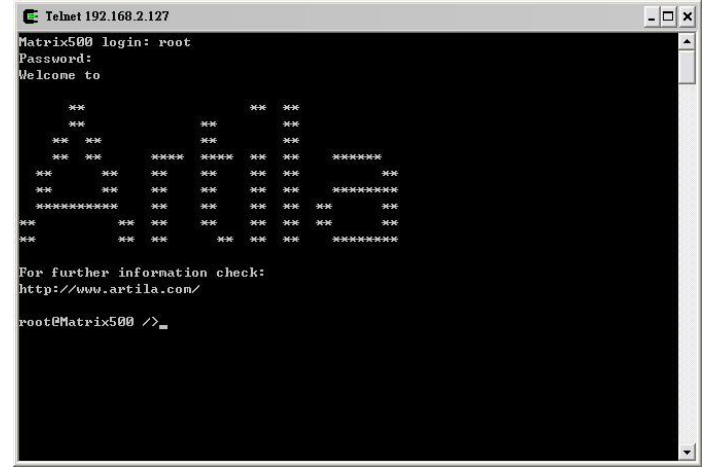

To compile the example program, simple use the Makefile of the example program and type *make clean* to clean the execution file that had been built and then type *make* to compile the new execution file

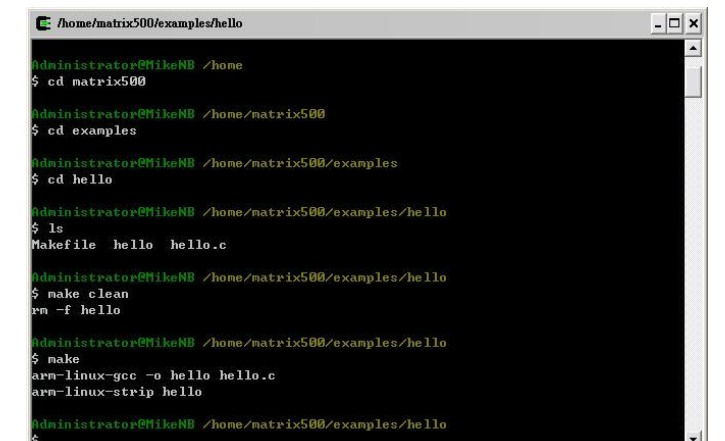